## **View the Progress of a Ticket**

- 1. Go to your homepage
- 2. Click the *Help Desk Incidents & Problem* Link

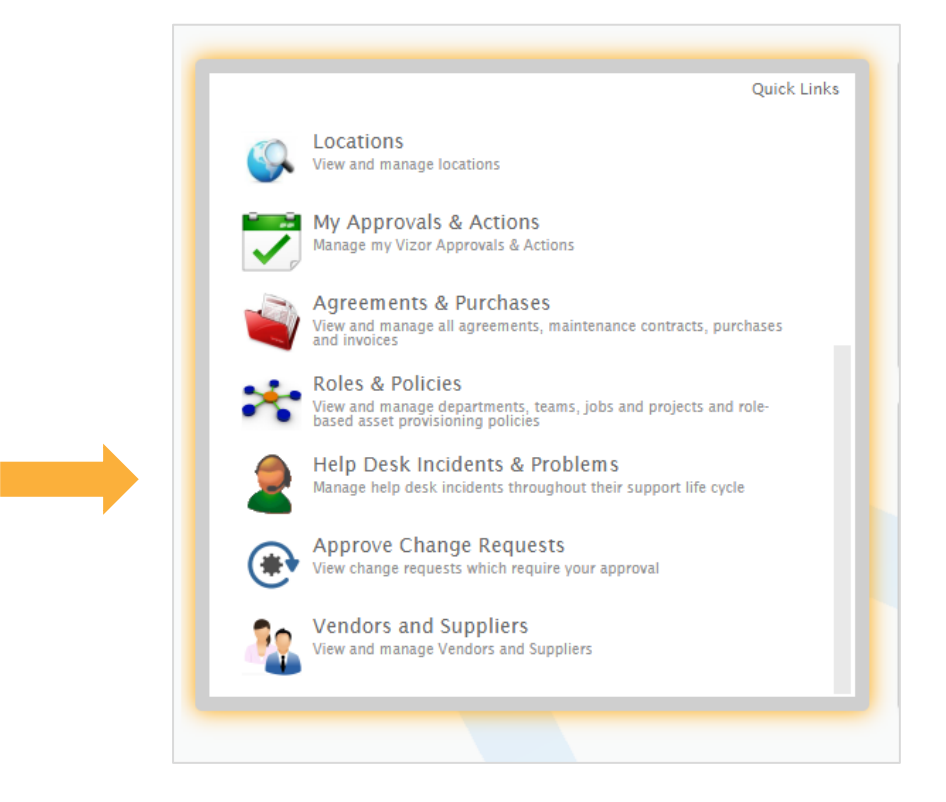

- 3. Help desk will open to a list of your tickets. Scroll through the list, use the search bar or a query to find the ticket you're looking for
- 4. Once the ticket is identified, you can see general information about that the ticket as such:

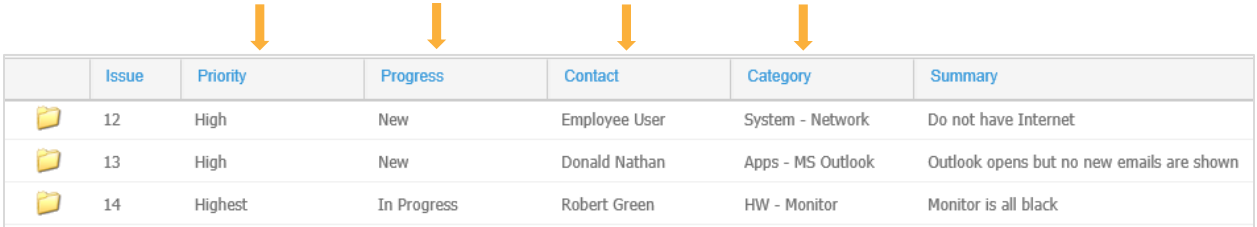

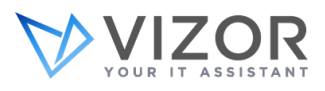

- 5. If this isn't enough information, click the ticket to take a closer look.
- 6. When the ticket opens, make your way to the top right corner and press the *History* Icon

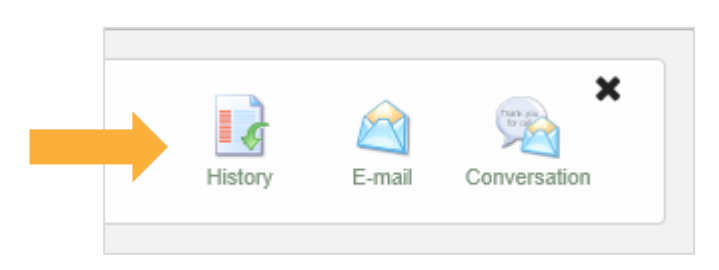

7. A new window will list all the changes ever made to the ticket (1). You'll see all the individuals who ever worked on it  $(2)$  as well as when they did so  $(3)$ 

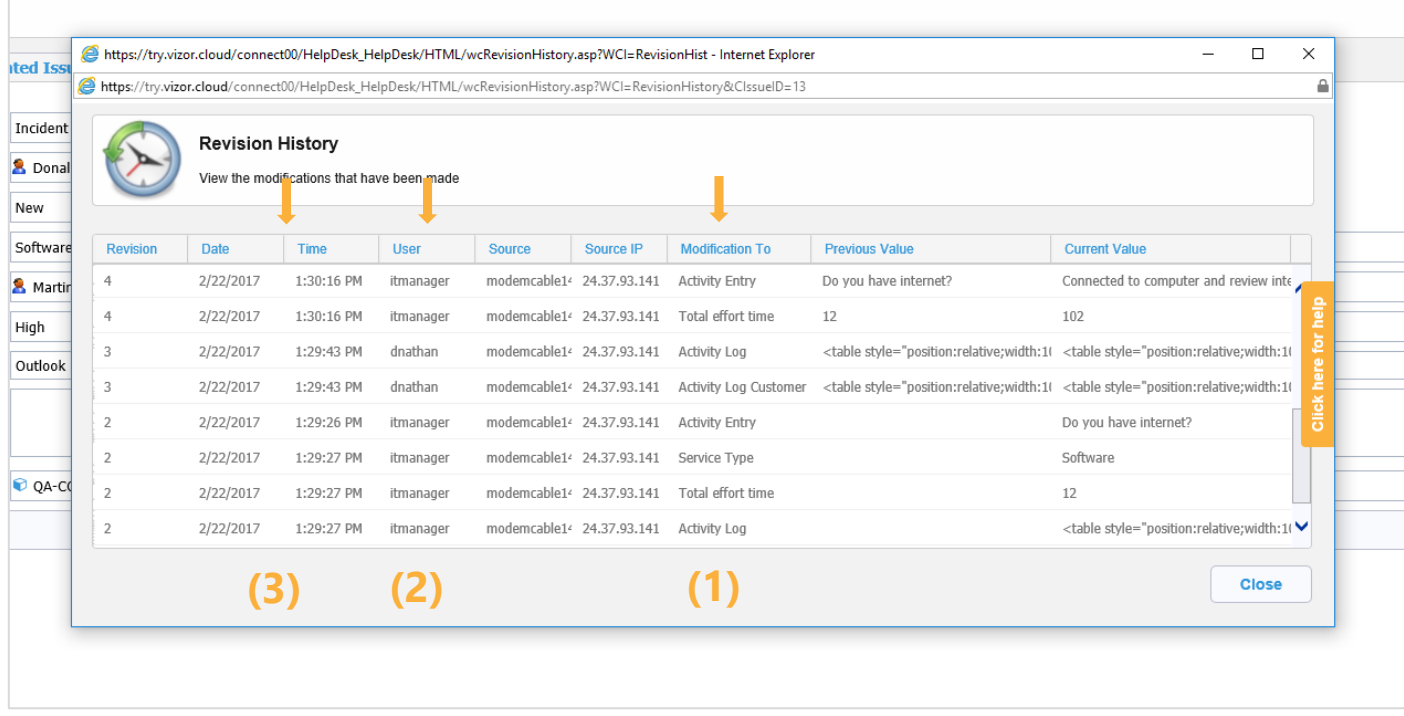

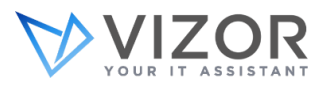

8. The *Modification To* column includes a section called *Activity Log*. This is where email exchange with the end user is tracked and where you can take notes. To get there close the *History* window and press the *Activity Tab*

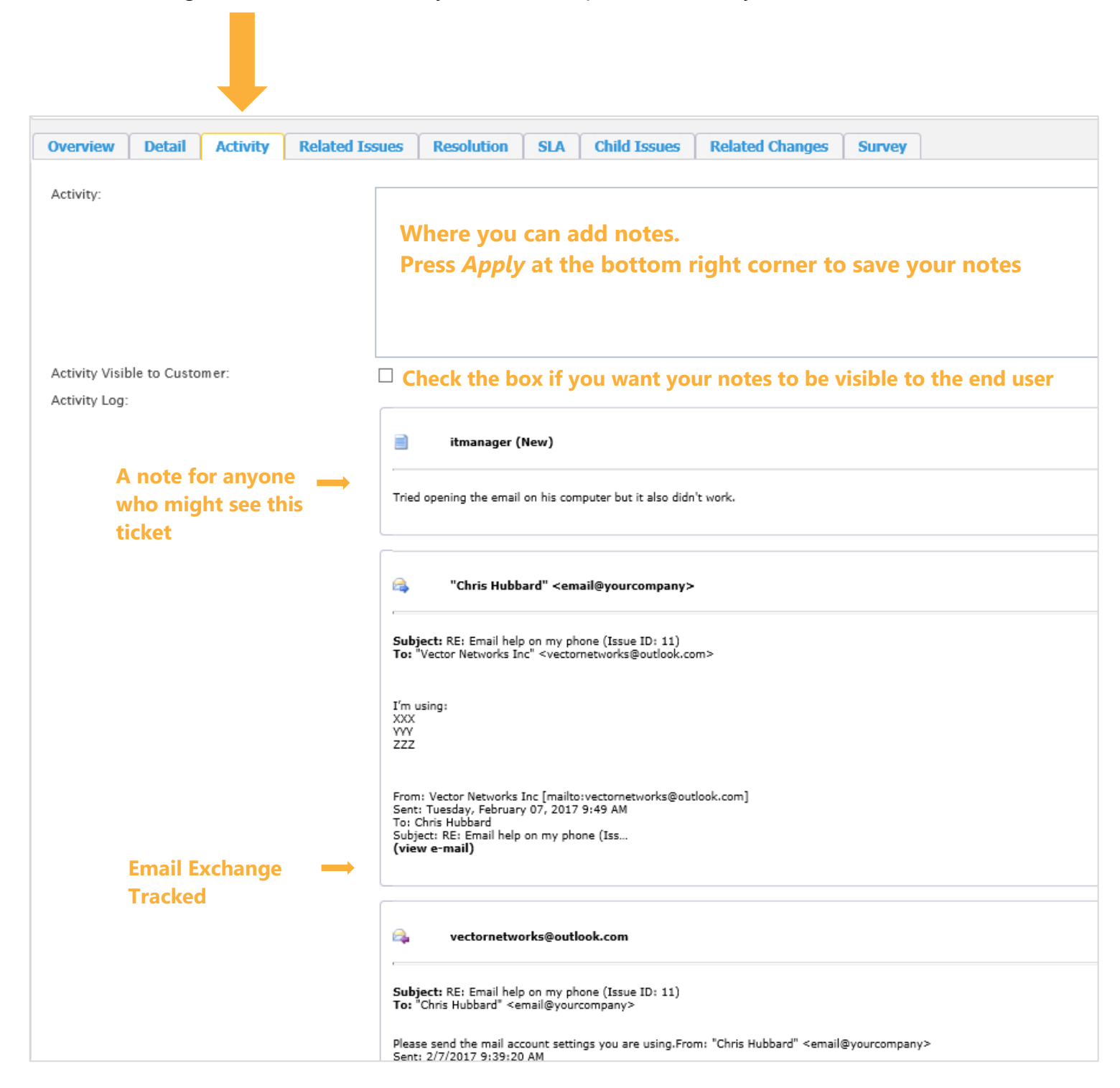

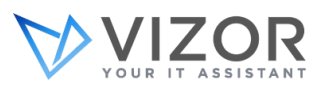